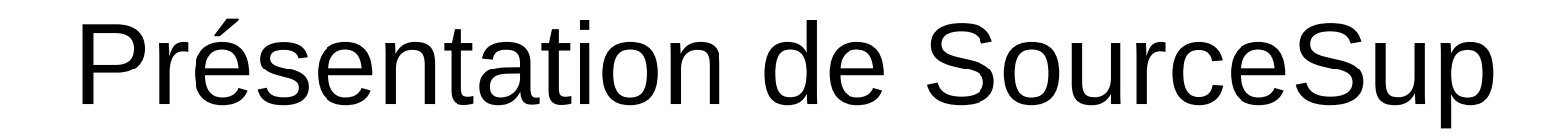

#### Grégory Pinon LOMC (Laboratoire Ondes et Milieux Complexes) UMR 6294 CNRS- Univ. Le Havre

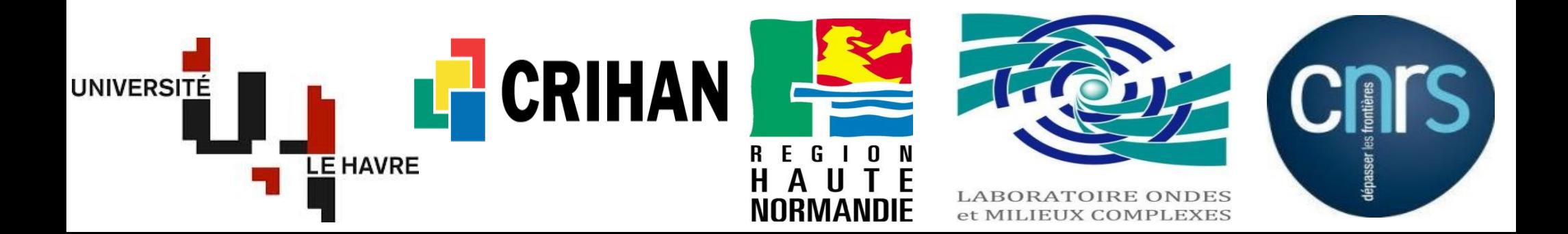

- Avant propos...
	- C'est un service que nous utilisons depuis peu de temps.
	- Nous l'utilisons essentiellement comme « repo » pour un Git.
	- Service très complet : je n'en connais pas encore toutes les possibilités…
		- Merci de votre compréhension.

• Généralités :

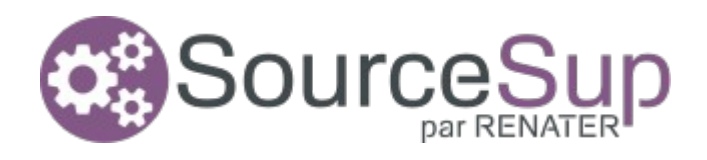

- SourceSup est un service opéré par RENATER
- SourceSup est une plateforme web de gestion de projets à destination de l'Enseignement Supérieur et des laboratoires de Recherche Français
- Tous les membres de la communauté peuvent créer un projet sur SourceSup.
- Les Projets sont, par défaut, privés, mais ils peuvent être rendus publics.
- De nombreux outils sont disponibles et peuvent être activés pour chaque projet dans l'onglet administration.

# <https://sourcesup.renater.fr/my/>

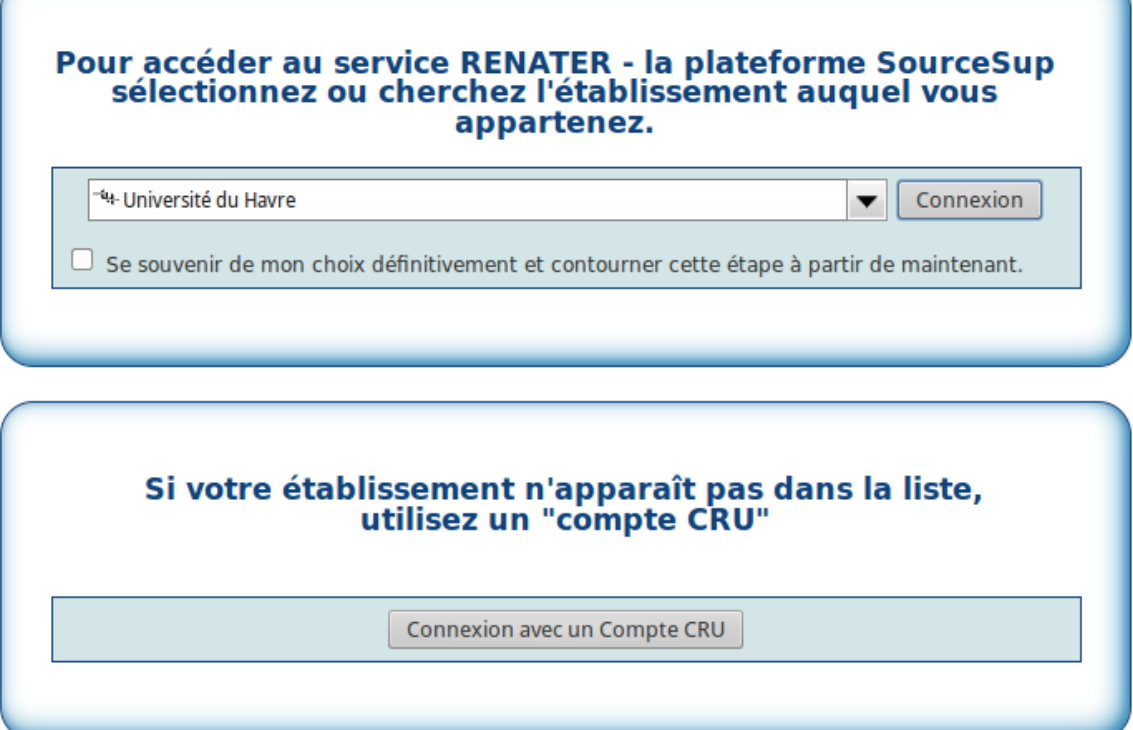

Opéré par RENATER

- Login avec son LDAP :
	- Toutes les universités
	- Les écoles d'ingénieurs
	- CNRS
	- CRIHAN
	- IFREMER
	- Même les **CROUS**
- Et sinon, possibilité de créer un compte spécifique

- Une fois connecté :
	- –Accueil
	- –Ma page
		- ●Ma page personnelle
		- •Tableau de bord des outils de suivi
		- ●Mon compte
		- •Enregistrer un projet (Git, SVN, autre)
	- –Projets
	- –Échantillons de code
	- –Postes ouverts du projet

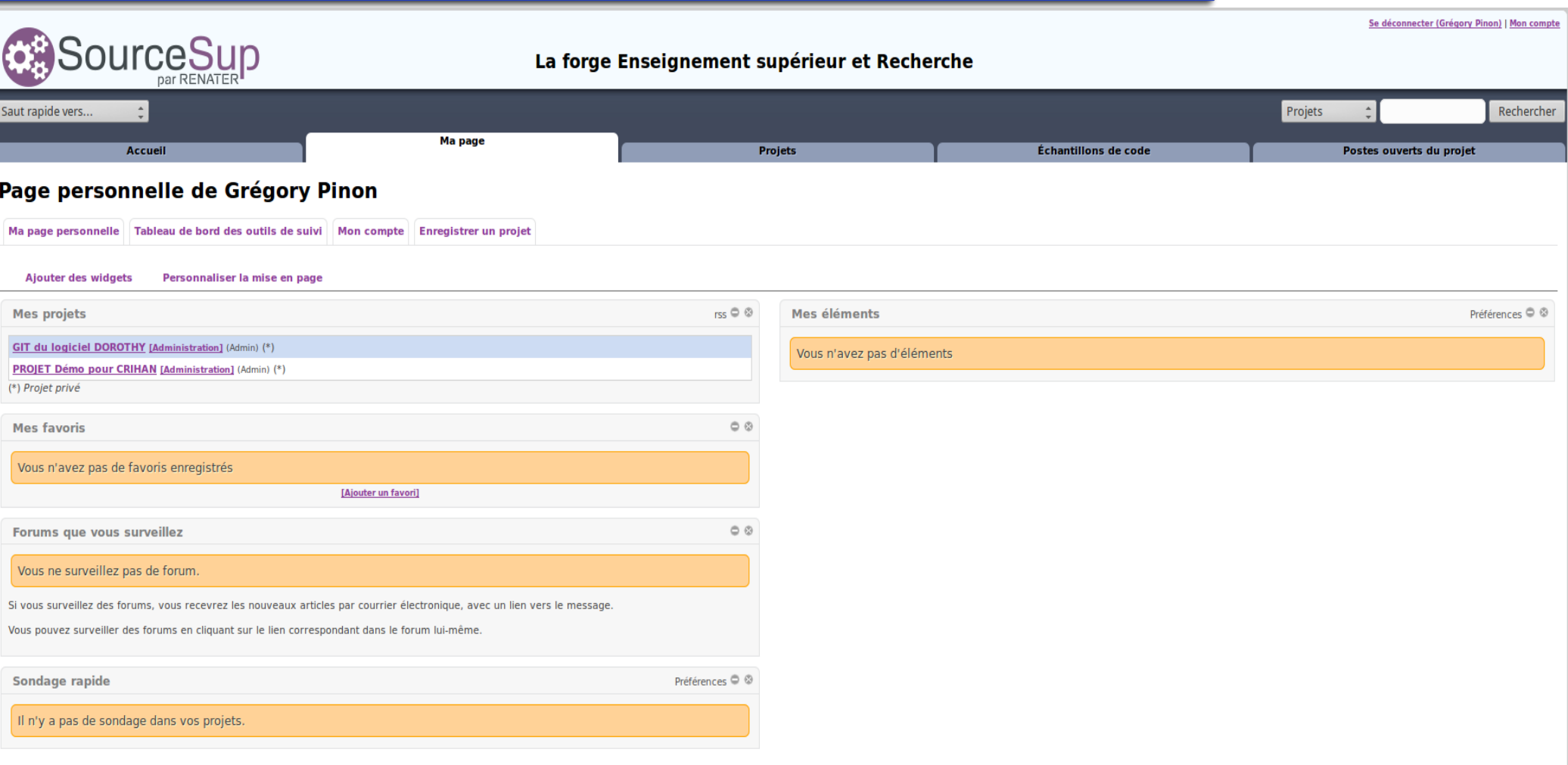

#### **RENATER**

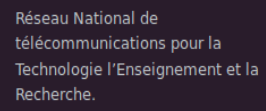

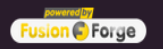

Contact: support@renater.fr

Documentation : https://services.renater.fr/sourcesup/index

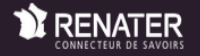

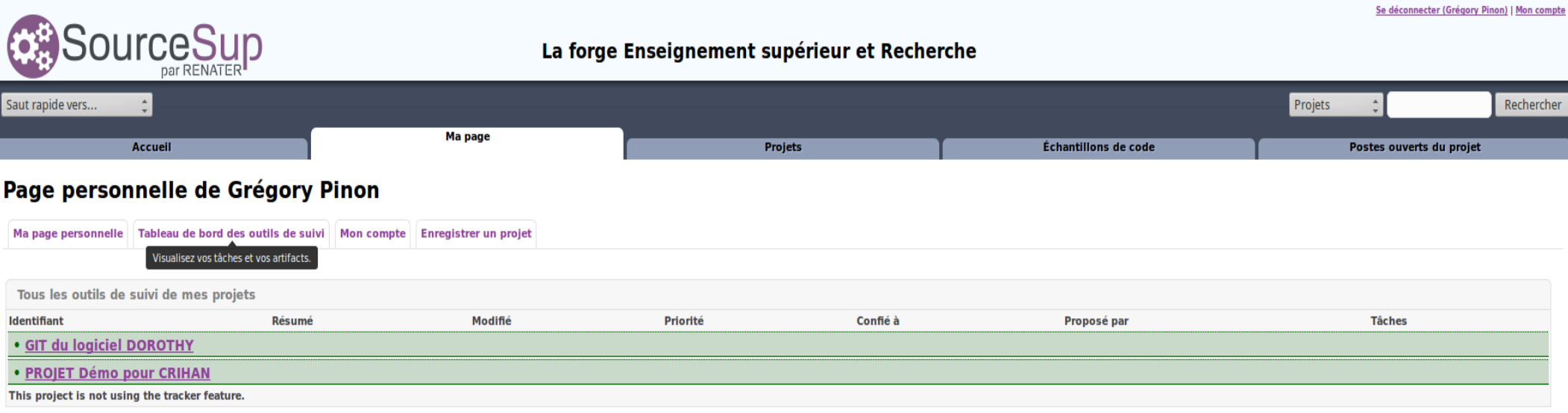

#### **RENATER**

Réseau National de télécommunications pour la Technologie l'Enseignement et la Recherche.

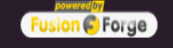

Contact: support@renater.fr

Documentation : https://services.renater.fr/sourcesup/index

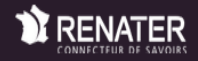

www.renater.fr

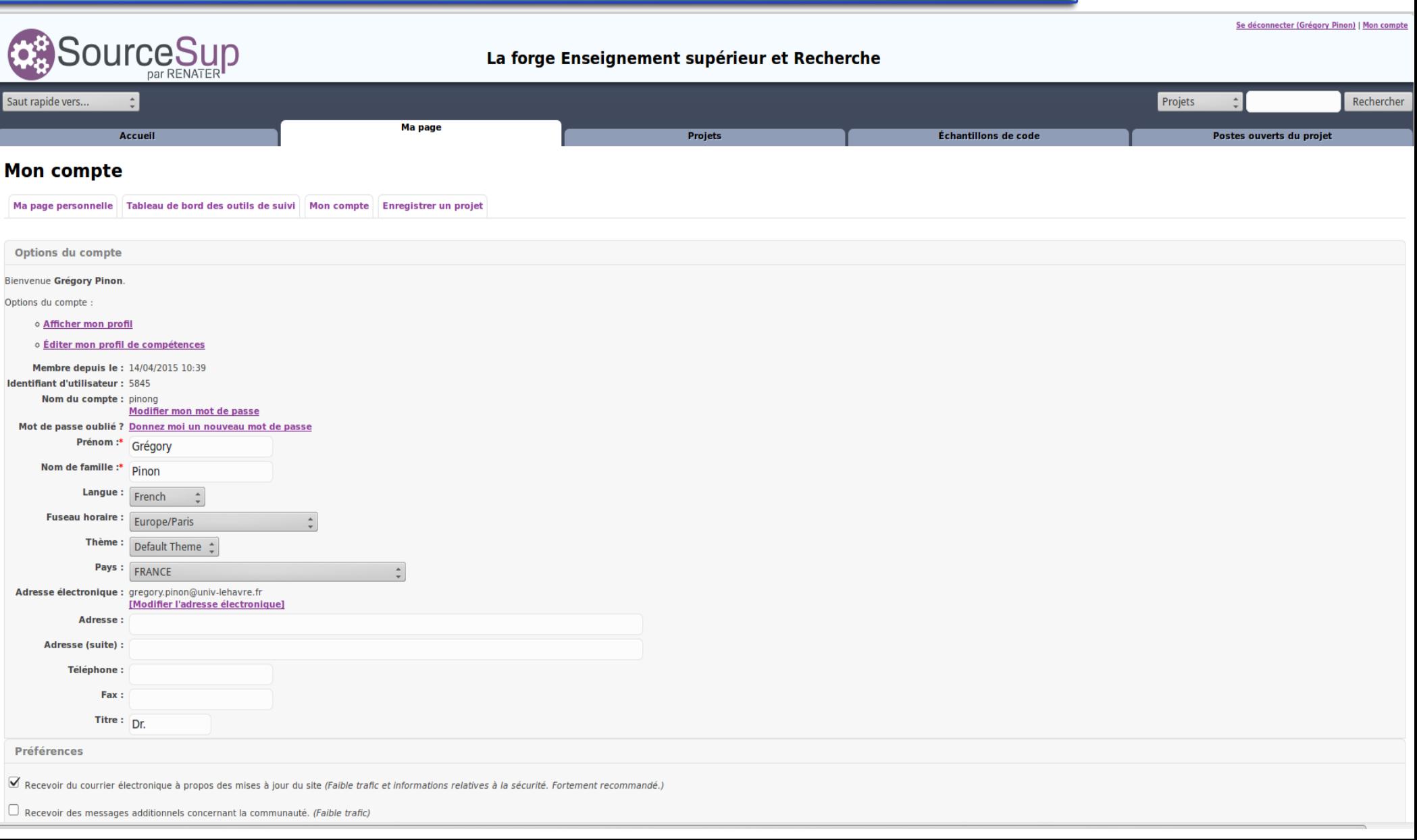

- Une fois connecté :
	- –Accueil
	- –Ma page
	- –Projets
		- ●Information du projet
		- ●Membres et attribution des rôles
		- ●Navigateur de dépôt du PROJET
		- $\cdot$ Etc.
	- –Échantillons de code
	- –Postes ouverts du projet

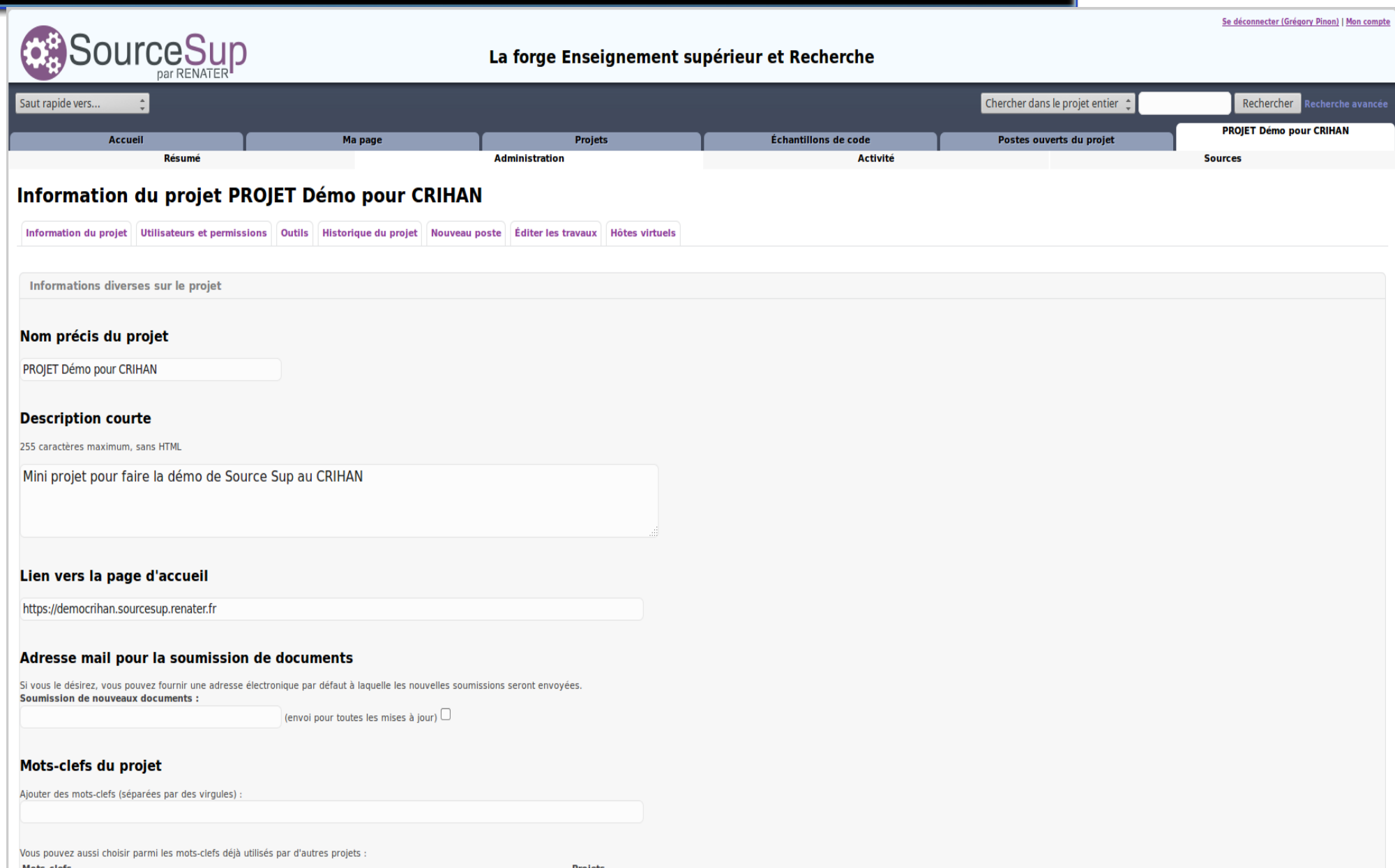

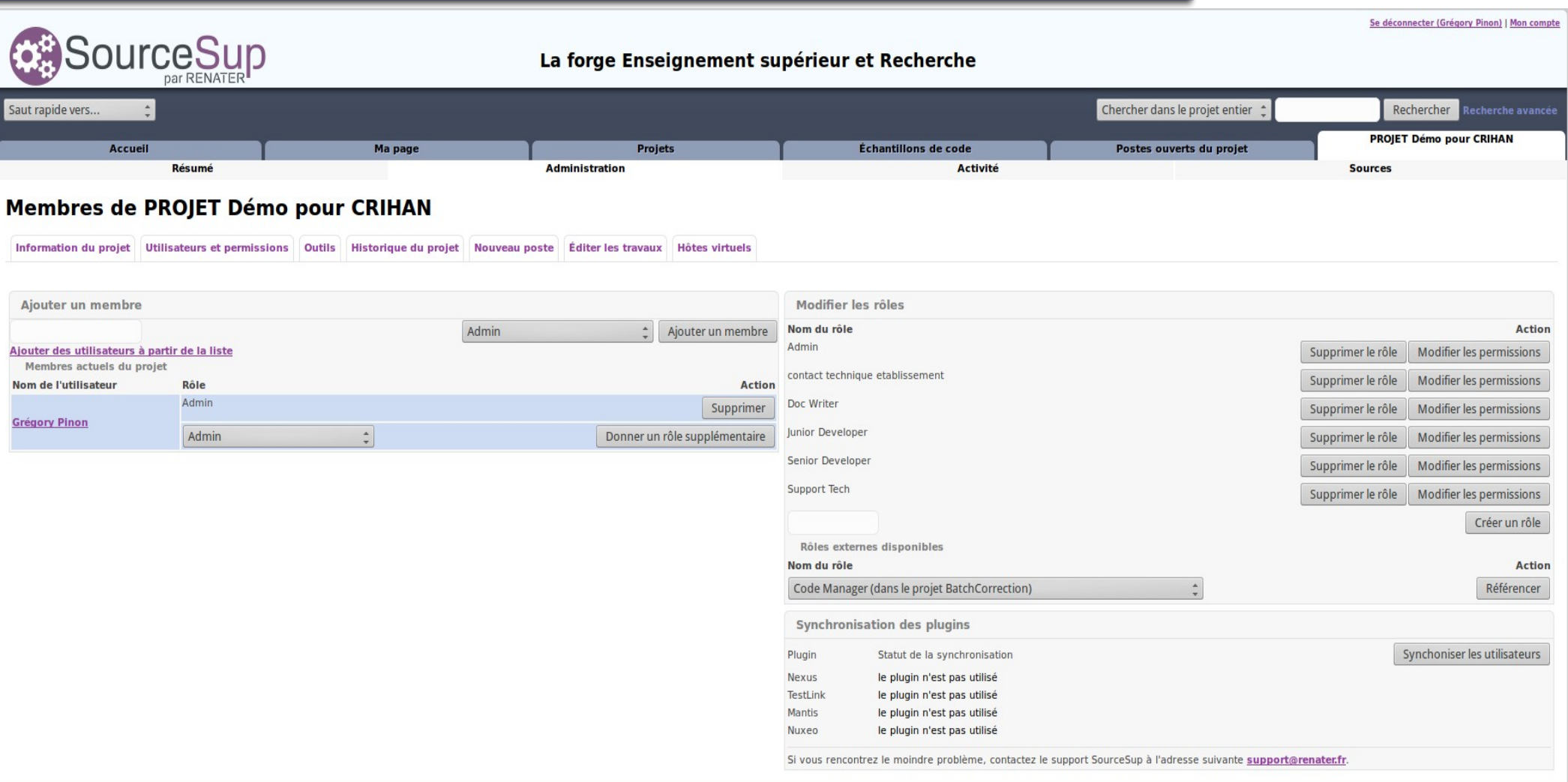

#### **RENATER**

Réseau National de télécommunications pour la Technologie l'Enseignement et la

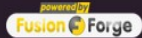

Contact: support@renater.fr

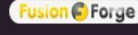

**N** RENATER

Documentation : https://services.renater.fr/sourcesup/index

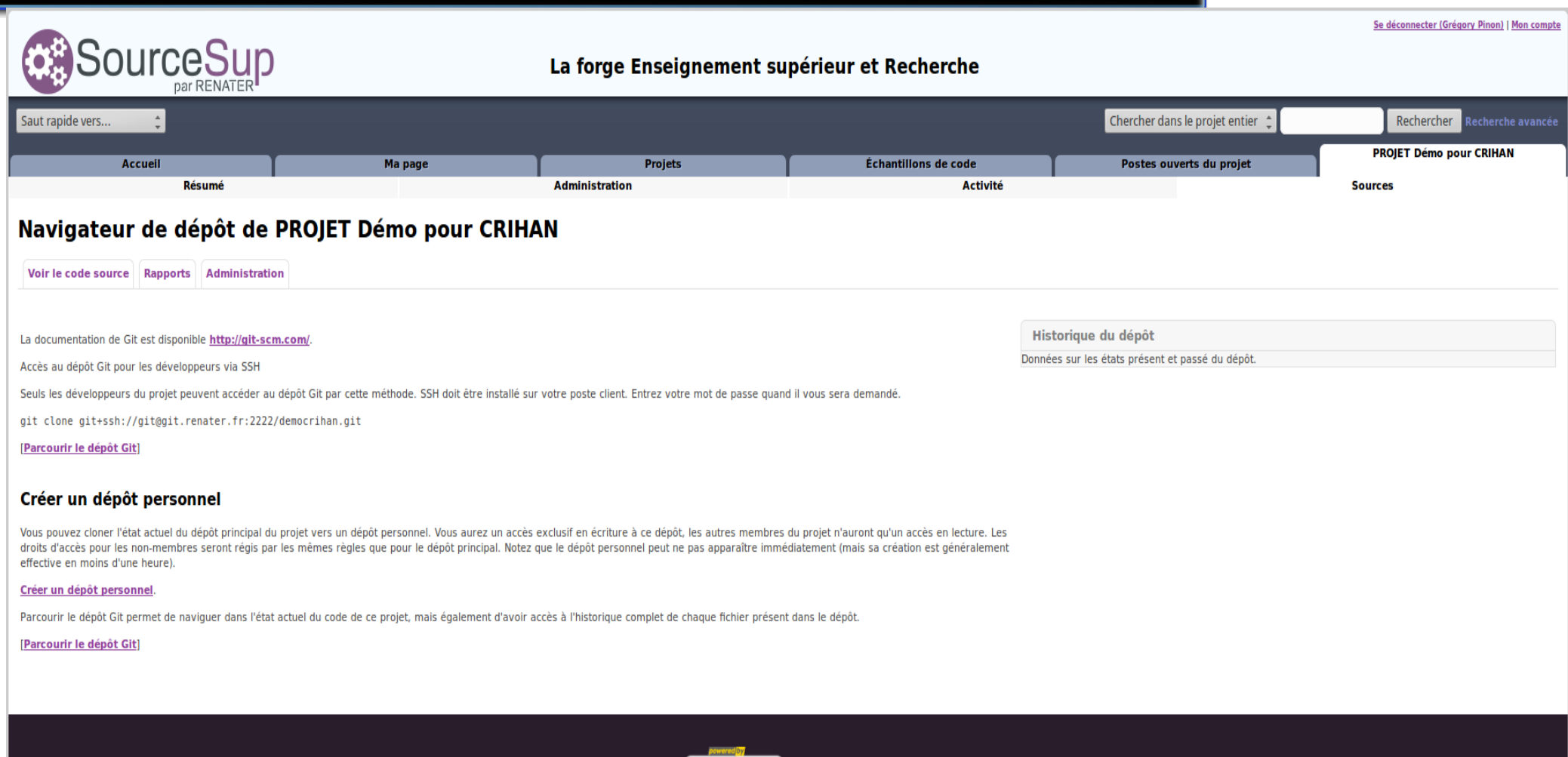

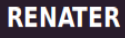

Réseau National de télécommunications pour la Technologie l'Enseignement et la Recherche.

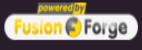

Contact: support@renater.fr

Documentation: https://services.renater.fr/sourcesup/index

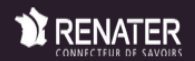

www.renater.fr

- Faire une clé RSA
	- –> aller dans le .ssh
	- –> tapez rsa\_keygen
	- –> copier *nom\_login\_*rsa.pub
	- –> et l'importer dans votre profil...

et tout commence...

## Une petite démo en live

# https://sourcesup.renater.fr/my/

• Si ça fonctionne...